# **4 AISTI,TIEDÄ JA LÖYDÄ**

#### **ASENNA RUDOLF - LAITE**

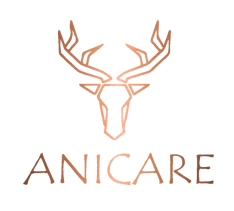

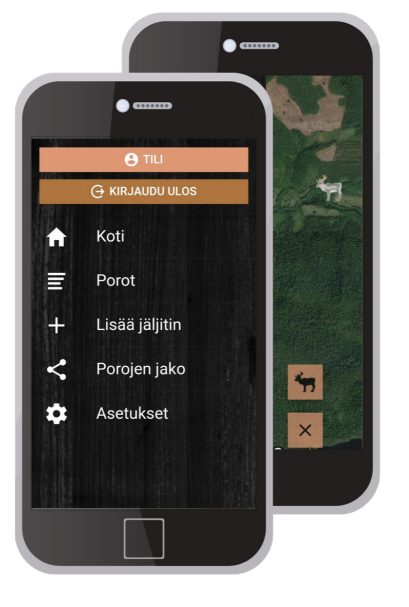

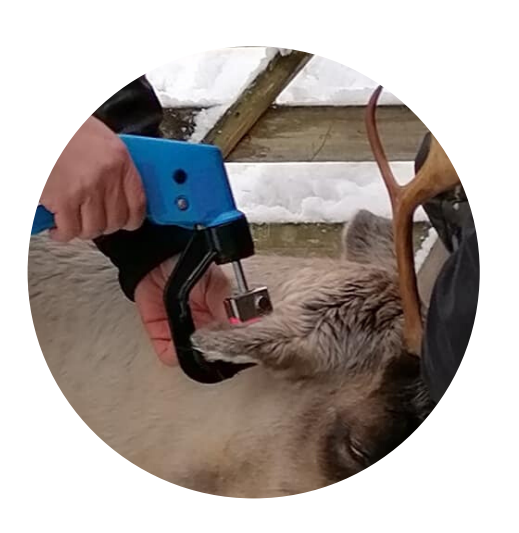

**2**

## **5 LIITTYMÄ**

#### **LATAA ILMAINEN ANICARE -SOVELLUS**

**1**

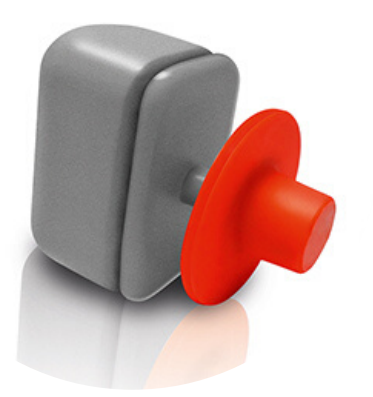

### **LISÄÄ LAITE ANICARE - SOVELLUKSEEN**

**3**

Lataa ilmainen Anicare sovellus puhelimeesi joko Google Playn kautta tai Apple storesta.

## **HELPOT ASKELEET RUDOLF -LAITTEEN KÄYTTÖÖN**

Rudolf -laite asennetaan omilla pihdeillään. Aseta laite pihteihin, laite aktivoituu ja syttyy punaiseksi. Aseta laite poron korvalle ja paina liipaisinta. Laite on asennettu paikoilleen ja valo sammuu.

Anicare Rudolf -laitteen liittymä on voimassa 1 -vuoden. Osta liittymälle jatkoa helposti osoitteesta

www.anicare.fi/kauppa

Näin voit jatkaa Rudolf -laitteen käyttöä huolettomasti taas seuraavan vuoden.

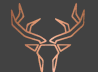

Avaa Anicare -sovellus ja valitse valikosta Lisää jäljitin. Lue Rudolf -laitteen mukana tulleen tunnistekortin QR -koodi ja lisää poron tiedot. Nyt laite on lisätty Anicare -sovellukseen.

Seuraa porojesi sijaintia viikoittain Anicare sovelluksella. Löydät menehtyneet porosi maastosta tarvittaessa nopeasti ja tarkasti.